# TunePat YouTube Music Converter for Mac

# User Manual

# **Overview**

- Introduction
- Key Features
- System Requirements

# [Purchase & Registration](#page-2-0)

- Purchase TunePat YouTube Music Converter for Mac
- Register TunePat YouTube Music

Converter for Mac

## [Installation & Interface](#page-5-0)

- **•** Installation
- Main Interface
- Menu

# **[Tutorials](#page-7-0)**

- YouTube Music Account Login
- Output Parameters Customization
- Select Music Files to Convert
- Convert YouTube Music

# [Technical Supports](#page-11-0)

- Support
- Contact

## **Overview**

- <span id="page-1-0"></span>**Introduction**
- Key Features
- System Requirements

#### Introduction

[TunePat YouTube Music Converter for Mac](https://www.tunepat.com/youtube-music-converter-mac/online-help.html) is devoted to converting music and playlists from YouTube Music platform. It helps YouTube Free and Premium users to convert YouTube songs into common formats, including MP3, AAC, WAV, FLAC, AIFF, or ALAC. Converted YouTube Music will be open source, gaining a wider compatibility with multiple internet-free devices. Sound quality will be kept as the original, the best up to 320 kbps with no quality loss at all. Principle ID3 tags like track title, album title, artist name, artwork, and more will also be preserved.

### Key Features

- Available for both YouTube Free and Premium users.
- Flawlessly download YouTube Music to computer for a permanent playability.
- Convert YouTube playlists in batch at an ultra-fast speed.
- Export YouTube Music to MP3, AAC, WAV, FLAC, AIFF, or ALAC audio files.
- Keep original output audio quality and retain key ID3 tags;
- No need to install the YouTube Music app;

#### System Requirements

- macOS 10.15 macOS 13.
- 1GHz processor or above.
- Monitor with 1024 x 768 pixels or higher resolution.
- 256MB or higher of RAM.

## Purchase & Registration

- <span id="page-2-0"></span>**•** Purchase TunePat YouTube Music Converter
- Register TunePat YouTube Music Converter

### Purchase TunePat YouTube Music Converter for Mac

Tip: To buy a license key for TunePat YouTube Music Converter for Mac, click [here.](https://www.tunepat.com/youtube-music-converter-mac/buynow.html)

#### 1. Why should I buy TunePat YouTube Music Converter for Mac?

Free trial for TunePat Music Converter for Mac is to convert the first 3 minutes for each audio and 3 music files at a time. Buy and subscribe to TunePat YouTube Music Converter to win all the features. After you purchase this product, you will receive your Registration Email and Registration key to unlock the full version.

#### 2. If you have registered for TunePat YouTube Music Converter, you are entitled to:

- Unlock permanent access to all features on TunePat YouTube Music Converter.
- Priority to after-sale services and technical support at any time.

## Register Mac Version of TunePat YouTube Music Converter

Step 1: In the top-right Menu bar, click "TunePat YouTube Music Converter". Then tap "Register" in the drop-down list. After that, you will get the register window as below.

Step 2: Then copy and paste the registration Email and Code into the registration popup window.

Step 3: Once the registration process is done, there will be a pop-up dialogue saying "You have successfully registered the program. Thank you for your support!", and it will also show you when your license will expire.

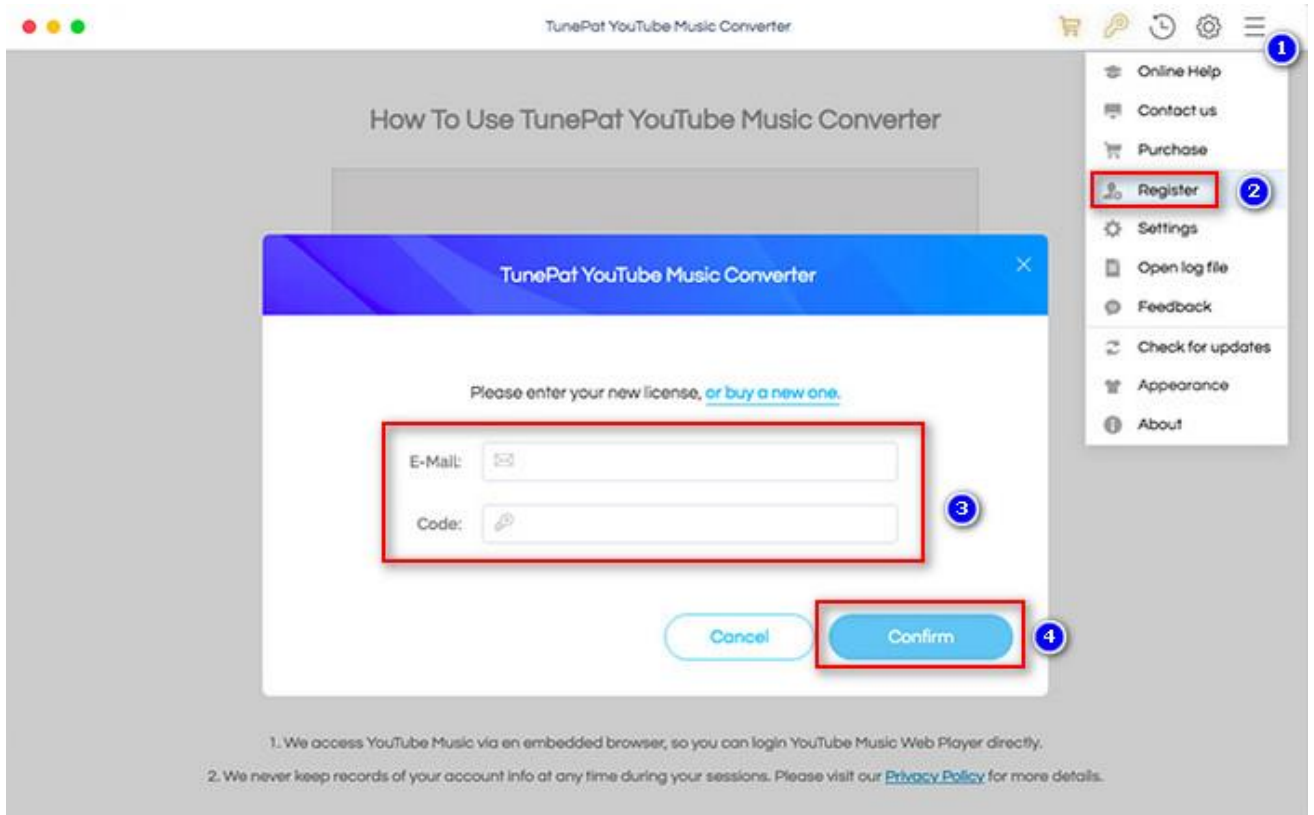

## Note:

- Please note that the registration information is case-sensitive. And please do not add a blank at the beginning or at the end of the word. We suggest you simply copy & paste the Registration information into the pop-up dialog.
- Make sure both Registration Email and Registration key are provided by our company after purchasing. If you have not paid, please click Buy Now to finish the payment and get the license.
- The key will be sent to you once you purchased TunePat. If you do not receive the license key after a few minutes, please check your Spam E-mail folder or contact our support team for help.
- In the case of subscription renewal, then complete the registration by these steps: Go to 'Register' > Click 'Change Account'> Enter the E-mail and the new 'Code' you have received on the renewal date. > Tap 'Confirm' and 'Ok'.
- License does not share between Windows and Mac.

## Installation & Interface

- <span id="page-5-0"></span>**•** Installation
- Main Interface
- Menu

#### Installation

To install this product, please refer to the following steps:

- 1. Download the latest version of TunePat YouTube Music Converter through [Download Center.](https://www.tunepat.com/download-center.html)
- 2. Double click the "tunepat-youtube-converter.dmg" file to accomplish a "single-click install".
- 3. After installing, double-click the TunePat YouTube Music Converter icon to launch the program.

### Main Interface

Launch the TunePat YouTube Music Converter for Mac and the start-up page of the program is like this. And you should sign in with your YouTube Music account here.

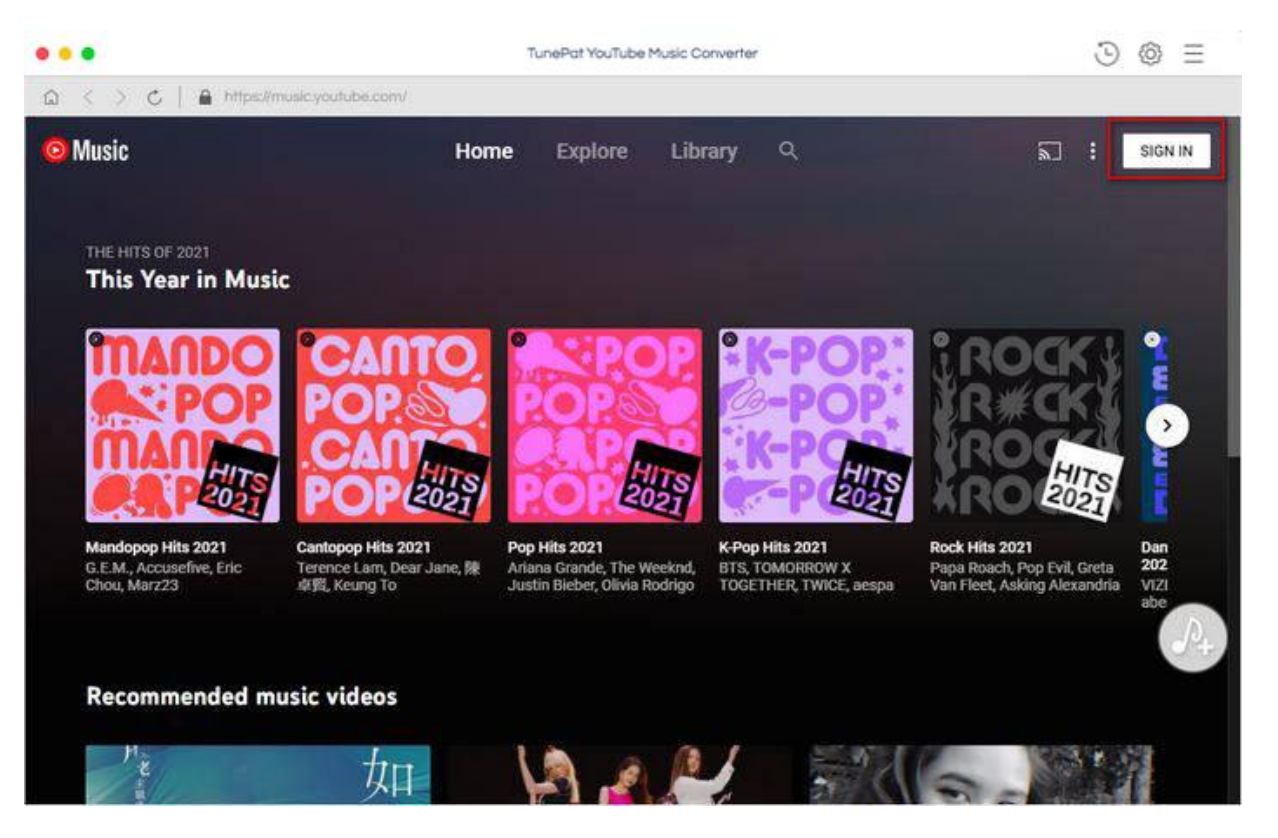

### Menu

After clicking the Menu button  $\equiv$  on the upper right corner of the interface, you'll see the dropdown list as the following picture. Here you can choose the language you want to use, check for update when a new version is available, change the appearance from light mode into dark mode if needed and so on.

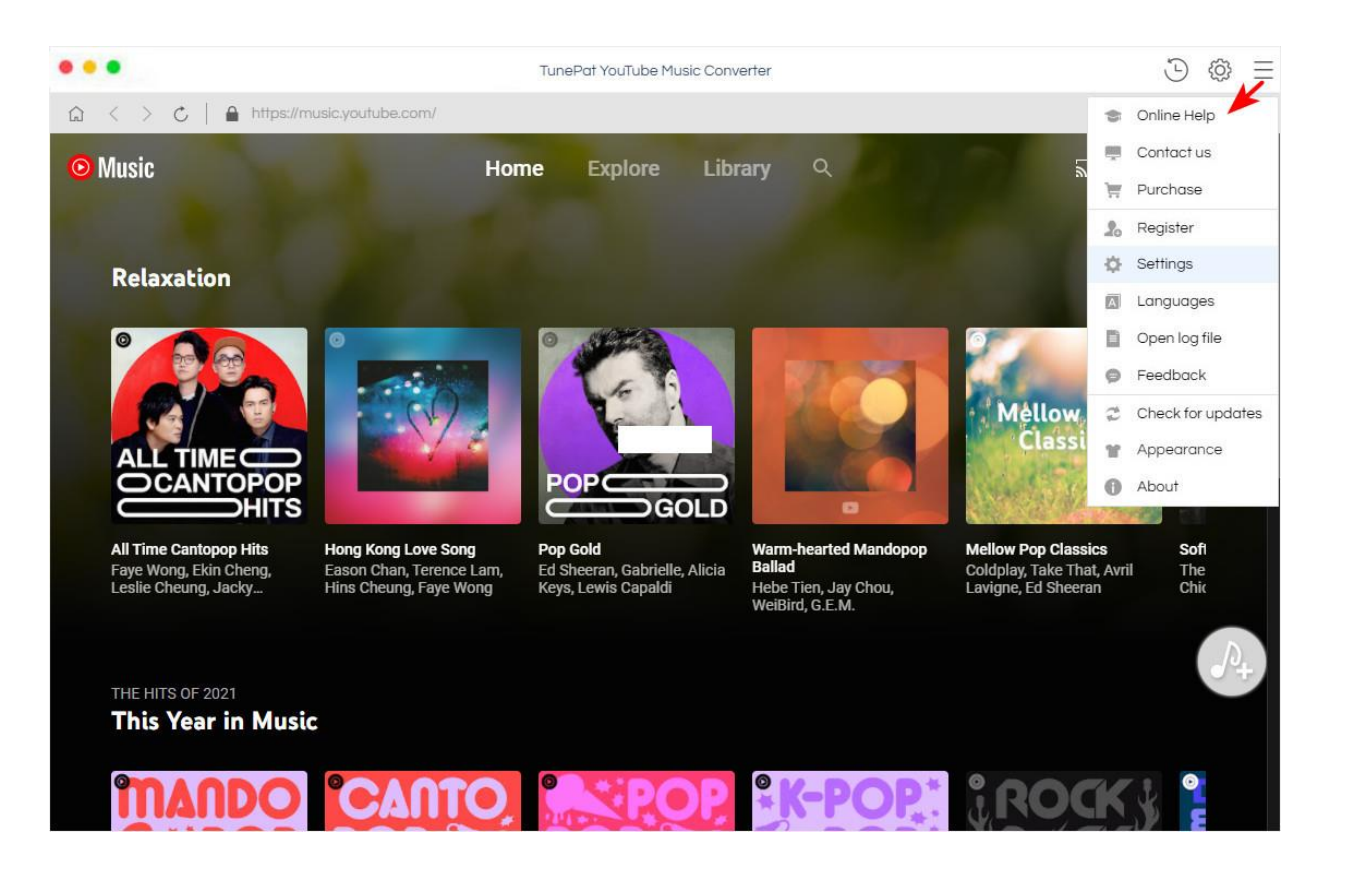

## **Tutorials**

- <span id="page-7-0"></span>• Log In YouTube Music Account
- Output Parameters Customization
- Select Music Files to Convert
- Convert YouTube Music

### Log In YouTube Music Account

Start TunePat YouTube Music Converter on Mac, then log in to your YouTube Music account. If you are a new user of YouTube Music, you need to click SIGN UP to create a new YouTube Music account.

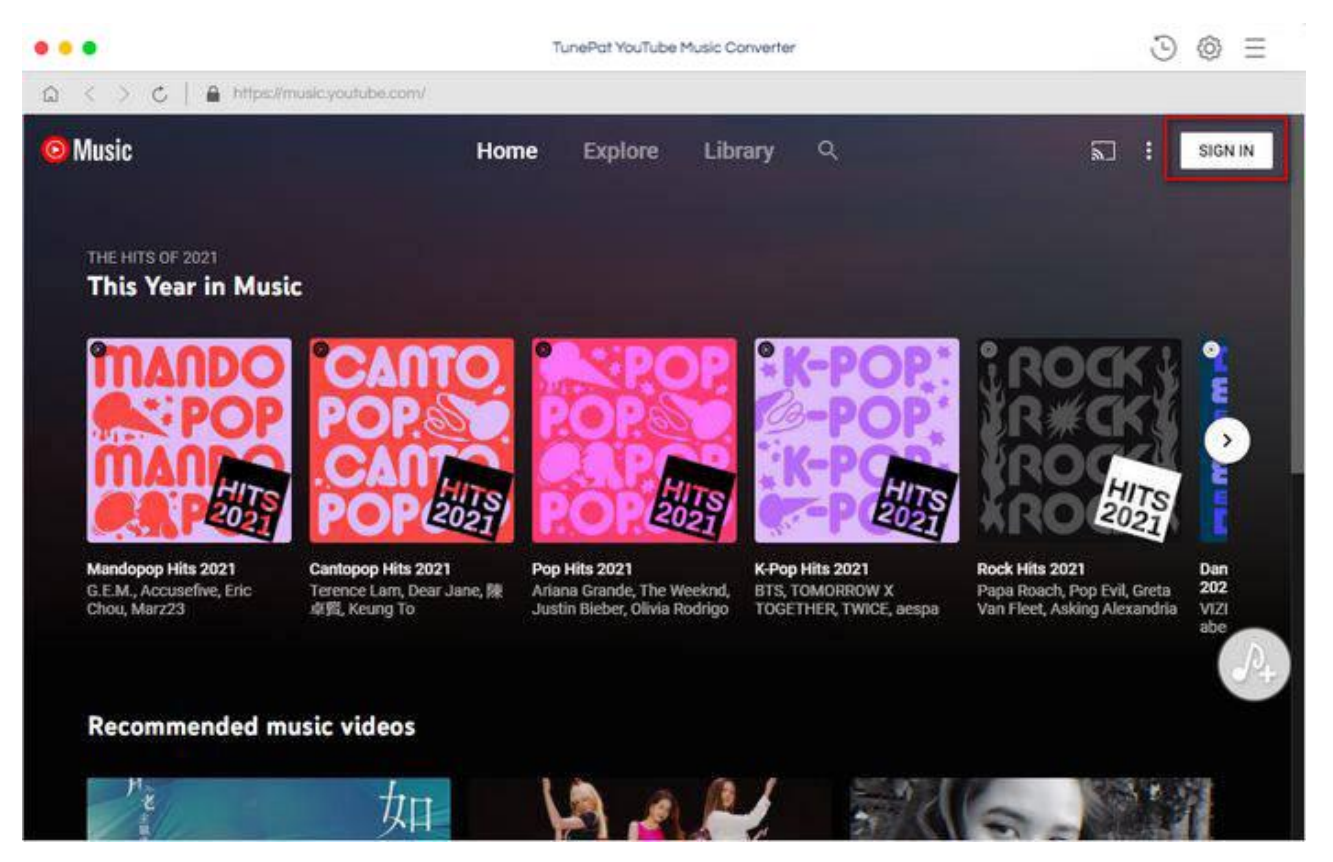

### Output Parameters Customization

Then click on the Setting **C** button the upper right corner to choose the Output Format (MP3/AAC/WAV/FLAC/AIFF/ALAC), the Output Quality (320kbps, 256kbps, 192kbps, 128kbps), Sample Rate, and Output Folder.

Note: If you choose "Auto" as the output format, TunePat YouTube Music Converter will convert music at a faster speed.

For better organizing your music library, you can save the output audio files into an organized folder like Playlist, Artist, Album, Artist/Album, or Album/Artist.

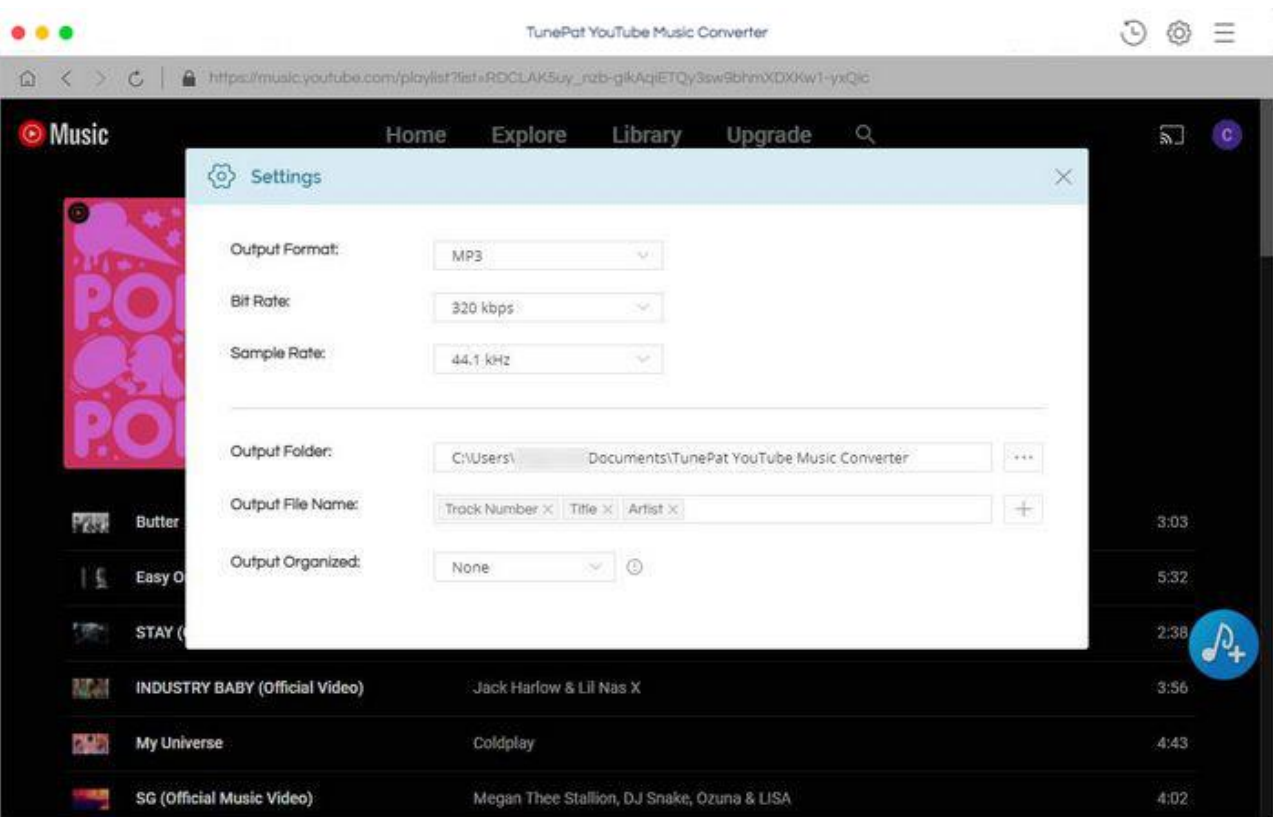

## • Select Music Files to Convert

Choose a preferred playlist, artist, or album, then hit on the Add to list  $\mathbb{P}$  button in the lower right. Then you can select the songs that you'd like to convert from the list.

To start downloading music, click on the Convert Now button to launch the conversion process immediately.

If you need to convert more playlists at once. Click Save to list. Then open another playlist to select songs. After adding all songs to the Task list, you need to go to the top right, click the task list button. Click Convert to start converting all songs in the task list at once.

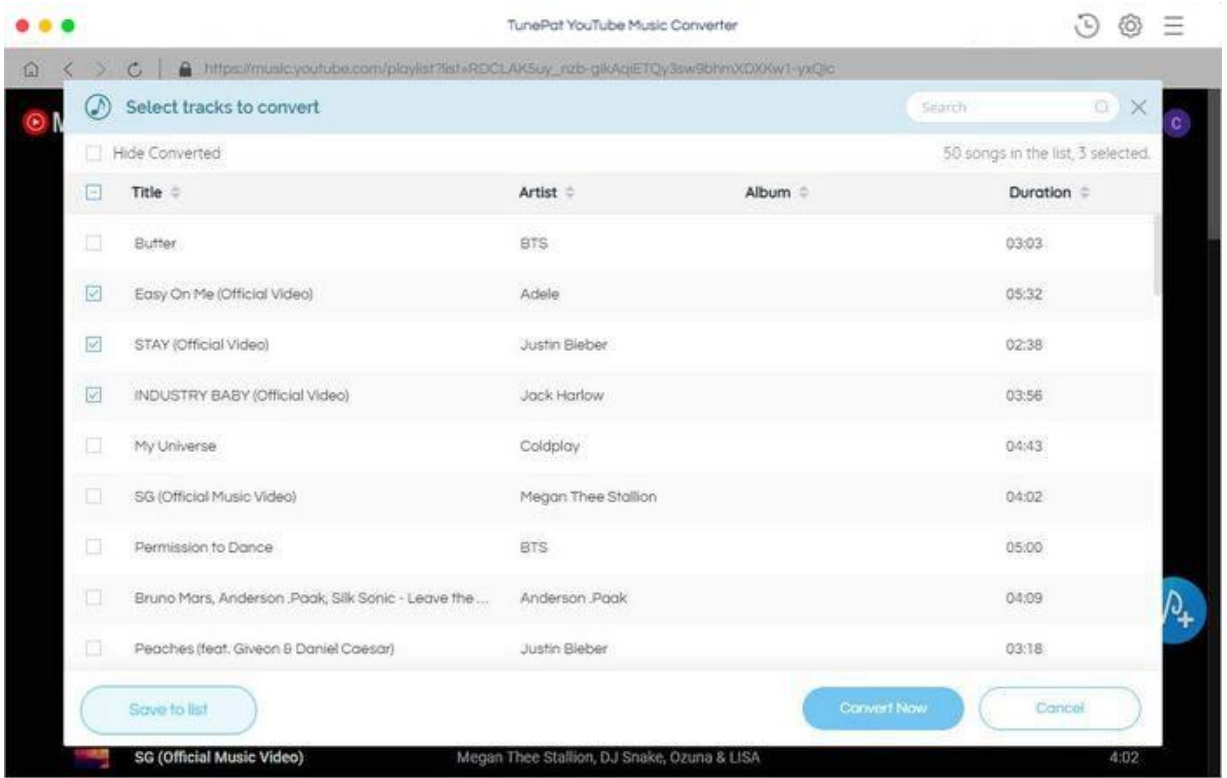

## Convert YouTube Music

TunePat YouTube Music Converter will download and save the YouTube music to the output formats you chose.

## Tutorial of TunePat YouTube Music Converter for Mac

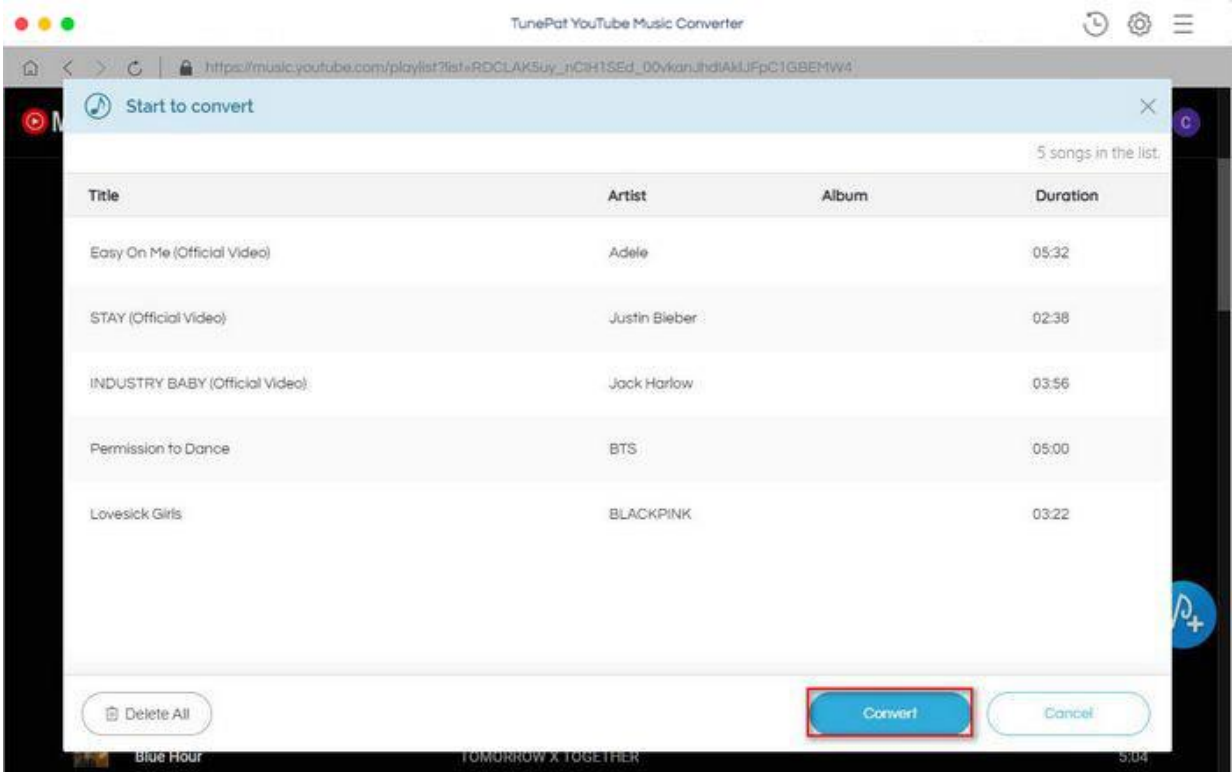

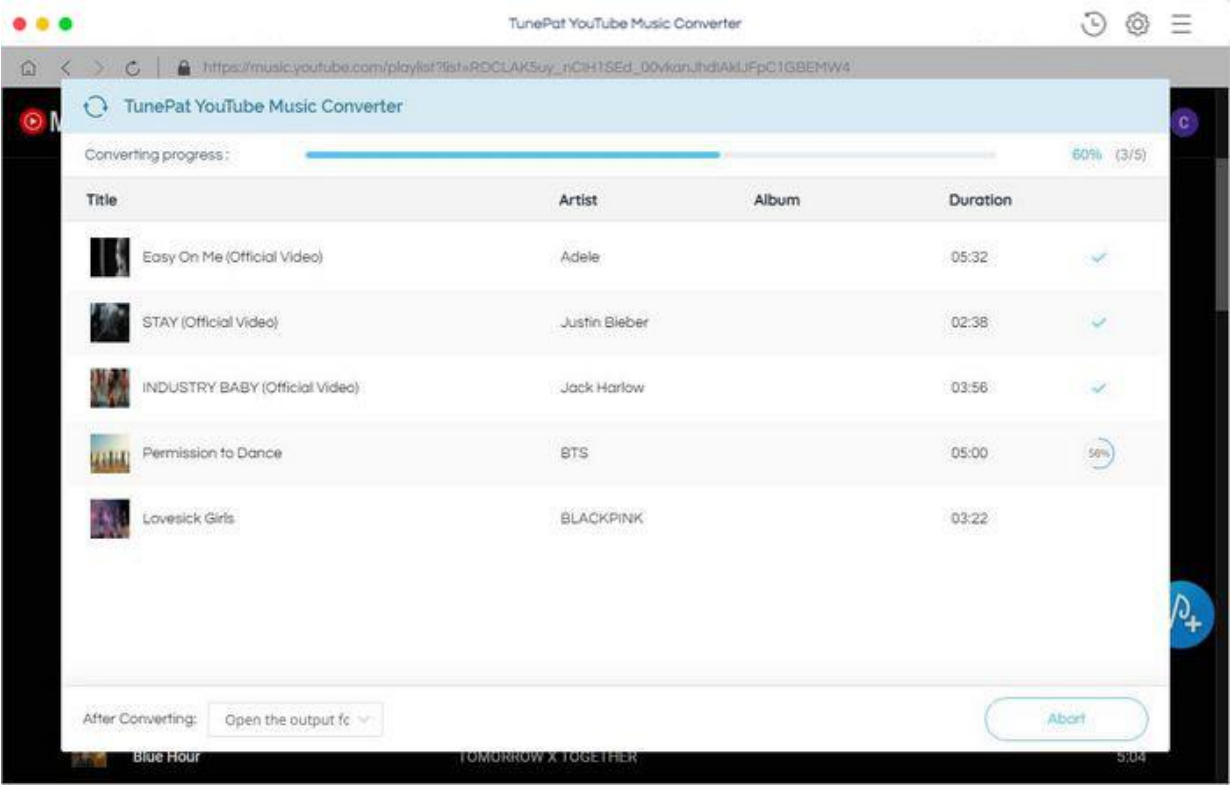

Tips: When you need to convert a large number of songs you can choose Put system to sleep.

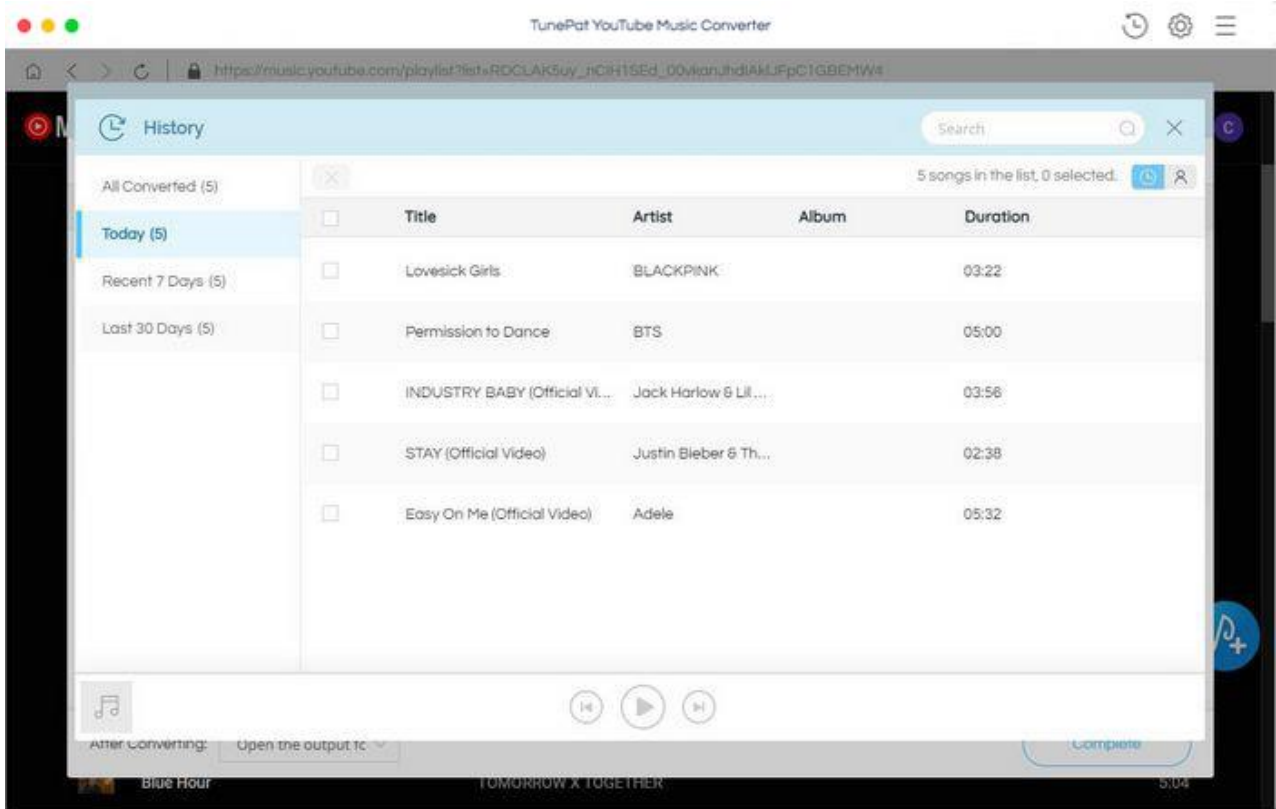

<span id="page-11-0"></span>Once the conversion is completed, you can click on History  $\bigcirc$  to find the well-converted music.

## Technical Supports

- **Support**
- **Contact**

### **Support**

For more information, please visit TunePat's Official Website.

Homepage:<https://www.tunepat.com/>

Product Page: https://www.tunepat.com/youtube-music-converter-mac.html

If you meet any problem, you may help yourself with TunePat FAQ.

FAQS Page: <https://www.tunepat.com/youtube-music-converter-mac/faq.html>

Support Page: [https:/www.tunepat.com/youtube-music-converter-mac/online-help.html](https://www.tunepat.com/youtube-music-converter-mac/online-help.html)

### **Contact**

If you meet any problem when using our products, please contact TunePat technical support team for further assistance. Technical support inquiry, suggestion, feedback, proposal, compliments, or even criticism, are all welcomed.

We are always ready to serve you with prompt and useful email support. From Monday to Sunday, we will answer your emails within 48 hours. Please allow time lag due to different time zones.

Support E-mail: [support@tunepat.com](mailto:support@tunepat.com)